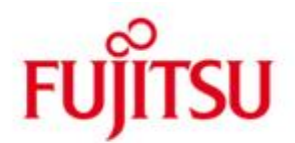

FUJITSU Software openUTM Client (BS2000) and FUJITSU Software openUTM Client Carrier System UPIC

Version 7.0A November 2019

Release Notice

All rights reserved, including intellectual property rights.

Technical data subject to modifications and delivery subject to availability. Any liability that the data and illustrations are complete, actual or correct is excluded. Designations may be trademarks and/or copyrights of the respective manufacturer, the use of which by third parties for their own purposes may infringe the rights of such owner.

© 2019 Fujitsu Technology Solutions GmbH

Fujitsu and the Fujitsu logo are trademarks or registered trademarks of Fujitsu Limited in Japan and other countries. BS2000 is a trademark of Fujitsu Technology Solutions GmbH in Germany and other countries.

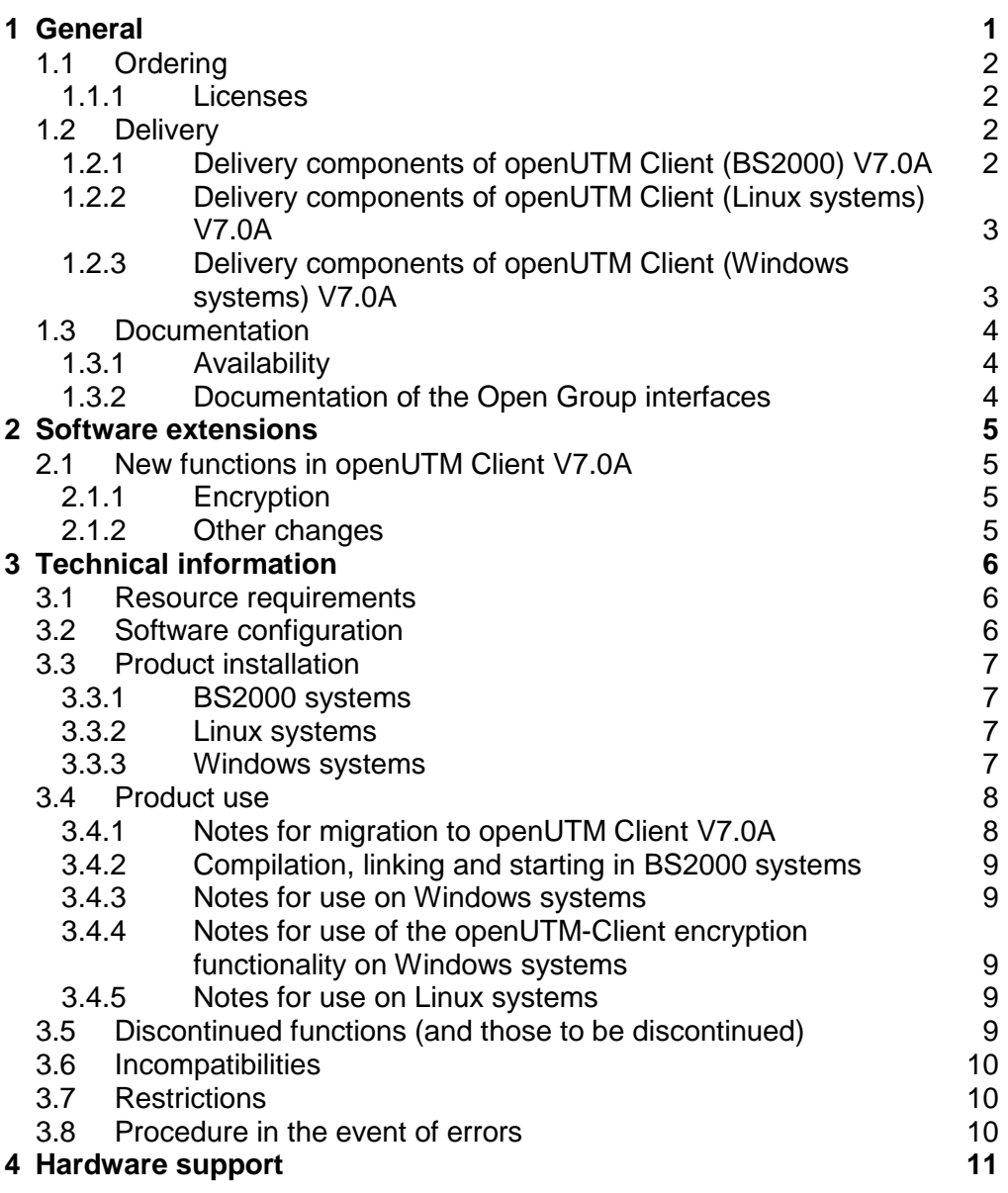

# <span id="page-3-0"></span>**1 General**

This Release Notice relates to the following

- in BS2000 systems: FUJITSU Software openUTM Client (BS2000) V7.0A.
- in Linux and Windows systems: FUJITSU Software openUTM Client V7.0A and, as part of openUTM-Client, also as a local or remote client in the openUTM Enterprise Edition.

openUTM-Client V7.0A is available for the operating systems FUJITSU BS2000, Linux and Windows systems. Other market-relevant Unix systems (Solaris, HP-UX, AIX, etc.) on request.

openUTM-Client programs serve as clients for openUTM server applications on all existing platforms.

This Release Notice is a summary of the major extensions, dependencies and operating information for openUTM-Client V7.0A.

The content refers to release level: November 2019.

All openSEAS product Release Notices including this one are available via the Internet under:

[https://bs2manuals.ts.fujitsu.com](https://bs2manuals.ts.fujitsu.com/)

Any changes too late to be included in the documentation are noted in this file and published as part of a correction release.

If you skip one or more previous versions when you install this product, you must note the information from the Release Notices (and README files) of the previous versions.

The use of names, trademarks, etc. in this Release Notice does not entitle readers to assume that these names/designations may be used without restrictions by anyone. Often the names/designations are protected by law or contract, even if this is not indicated here.

#### Function overview:

The UPIC carrier system allows a client application in all above-named operating systems to communicate with a server application running under openUTM in BS2000 and/or Linux and Windows systems. For the purposes of communication, openUTM server programs and client programs that are based on the UPIC carrier system can use the program interfaces CPI-C and XATMI. These interfaces comply with the X/Open definitions.

With these interfaces, you can program the same way in the client as well as in the server. Further-more, openUTM provides the ability to program in the server with KDCS and in the client with CPI-C. The interfaces can be used in a C/C++ environment and in a COBOL environment.

# <span id="page-4-0"></span>**1.1 Ordering**

The product can be ordered from your local distributors.

The product is subject to the general terms and conditions of the software product purchase, maintenance, use and service agreement.

#### <span id="page-4-1"></span>**1.1.1 Licenses**

The licenses are an integral part of the contract that you concluded with Fujitsu Technology Solutions when you purchased openUTM-Client.

openUTM-Client is a licensed product, the use of which requires licenses.

In the UTM server application environment in BS2000 systems the openUTM-Client licenses must be purchased for the number of users simultaneously accessing the server.

openUTM-Client licenses must be purchased for one user each for development, testing and run-time or for runtime only. There are separate runtime licenses for the UPIC carrier system or in conjunction with the carrier systems openCPIC and UPIC. The software is purchased with a software package that contains the product CD and a user license for development.

In the UTM server application environment in Linux and Windows systems the openUTM-Client licenses are included in the licenses for openUTM Enterprise Edition. The software is supplied on the openUTM EED-CD.

For the encryption functionality openUTM Client V7.0A is using the openSSL Interface. In openUTM Client (BS2000) V7.0A the openSSL is delivered as open Source. The delivery of the openSSL interface subjects to special export restrictions.

If the Encryption functionality is to be used outside Germany a special export permit must be obtained in advance.

## <span id="page-4-2"></span>**1.2 Delivery**

The openUTM Client (BS2000) V7.0A files are delivered via SOLIS.

The current file and volume characteristics are listed in the SOLIS2 delivery cover letter.

openUTM Client V7.0A is supplied on the openUTM EED-CD which contains additional software products from the openUTM product family and communication products. Additional licenses must be purchased for these products, insofar as they are not included in the licenses already purchased.

#### <span id="page-4-3"></span>**1.2.1 Delivery components of openUTM Client (BS2000) V7.0A**

The openUTM Client (BS2000) V7.0A delivery components are listed below:

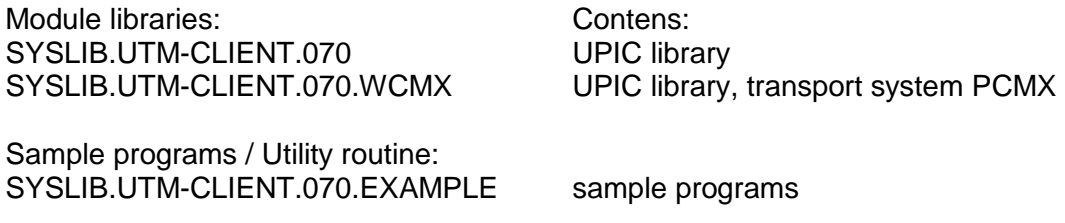

Documentation:

SYSSII.UTM-CLIENT.070 Structure information for IMON

Information about Open Source Software:<br>SYSDOC.UTM-CLIENT.070.OSS

Information about licences of the delivered Open Software components

#### <span id="page-5-0"></span>**1.2.2 Delivery components of openUTM Client (Linux systems) V7.0A**

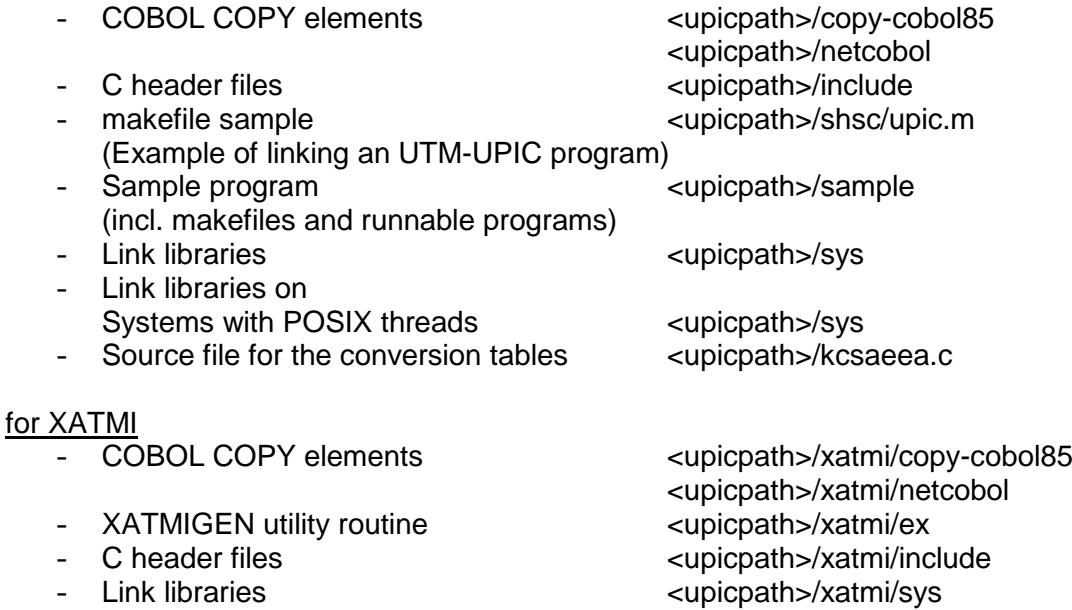

openUTM-Client V7.0A will run under 64-bit Linux systems. The Installation takes place under <install-PATH>/64/... upicpath has the following equivalent:  $<$ upicpath $>$  ==  $<$ install-PATH $>$ /64

#### <span id="page-5-1"></span>**1.2.3 Delivery components of openUTM Client (Windows systems) V7.0A**

Runtime system: upicw64.dll upicws64.dll upicw.dll utmcnv64.dll

Diese Laufzeitbibliotheken befinden sich im Verzeichnis <install-PATH>\sys.

#### Development system:

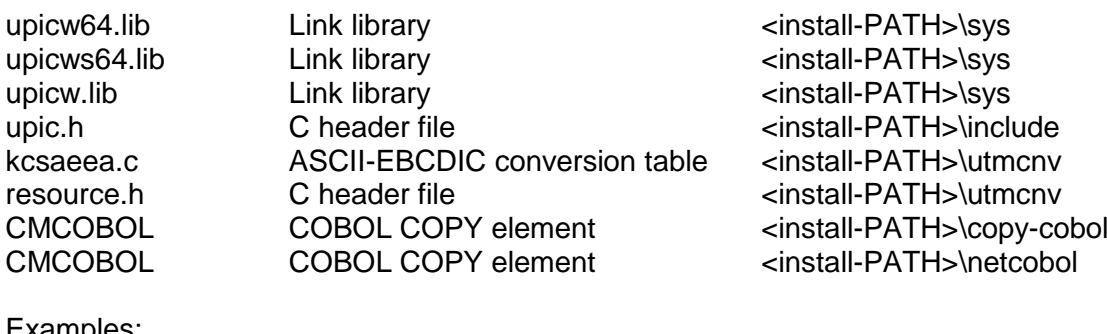

:Xample

Upicfile Example of a side information file  $\blacksquare$  <install-PATH>

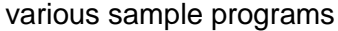

UnInstall.cmd Uninstallation program example and the sinstall-PATH>

for XATMI

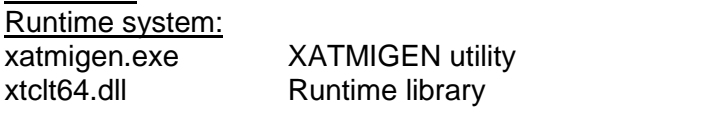

Development system:<br>xtclt64.lib Link library<br>
C header file<br>
C header file<br>  $\frac{1}{2}$ <br>  $\frac{1}{2}$ <br>  $\$ xatmi.h C header file<br>
xatmidef h C header file<br>
xatmidef h C header file<br>
xatmidef h C header file<br>
xatmidef h C header file<br>
xatmidef h C header file xatmidef.h C header file example and sinstall-PATH>\include

Examples: Various sample programs  $\overline{\phantom{a}}$   $\overline{\phantom{a}}$   $\overline{\phant$ 

Note:

The openUTM client functions are available as 32-bit program and 64-bit program on 64 bit Windows systems. A prompt is issued on these systems during the installation about the version to be installed

the 32-bit version under <install-PATH>\upicw32 or

the 64-bit version under <install-PATH>\upicw64

If you wish to use both versions on a computer, e.g. for test purposes, you can install both versions consecutively.

ATTENTION: With this Version the use of the 32-bit variant is no longer supported by FUJITSU.

## <span id="page-6-0"></span>**1.3 Documentation**

#### <span id="page-6-1"></span>**1.3.1 Availability**

The documentation is available online in the Internet under [https://bs2manuals.ts.fujitsu.com](https://bs2manuals.ts.fujitsu.com/)

#### <span id="page-6-2"></span>**1.3.2 Documentation of the Open Group interfaces**

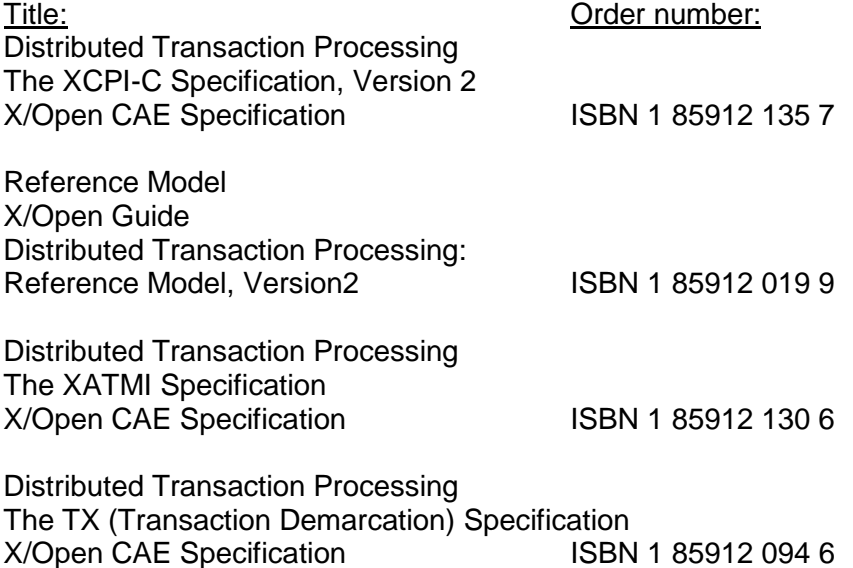

The X/Open manuals are available on the internet (see above) or can be obtained in printed form from bookstores quoting the ISBN number.

<install-PATH>\sample

<install-PATH>\ex <install-PATH>\sys

# <span id="page-7-0"></span>**2 Software extensions**

# <span id="page-7-1"></span>**2.1 New functions in openUTM Client V7.0A**

### <span id="page-7-2"></span>**2.1.1 Encryption**

The encryption functionality in openUTM-Client has been revised. Security gaps have been closed, modern methods have been adopted and delivery has been simplified as follows:

- UTM-CLIENT-CRYPT variant Until now, the encryption functionality in openUTM-Client was only available if the product UTM-CLIENT-CRYPT was installed. With openUTM Client V7.0A this is no longer necessary. As of this version, it is decided at runtime whether the encryption functionality is available or not.
- Security

A vulnerability has been fixed when communicating with a UTM application.

• Encryption Level 5

The openUTM Client V7.0A also supports communication with UTM V7.0 applications when ENCRYPTION-LEVEL 5 was generated for the connections to the UPIC client.

With Level 5 the Diffie-Hellman method, based on Elliptic Curves, is used to agree on the session key. Input /output messages are encrypted using the AES-GCM algorithm. AES-GCM is an authenticated encryption algorithm designed to provide both data authenticity (integrity) and confidentiality.

Level 5 is supported by the openUTM-Client on all platforms.

### <span id="page-7-3"></span>**2.1.2 Other changes**

Encryption BS2000:

openUTM Client (BS2000) V7.0A uses openSSL instead of BS2000-Crypt like openUTM Client V7.0A.

# <span id="page-8-0"></span>**3 Technical information**

## <span id="page-8-1"></span>**3.1 Resource requirements**

Hard disk space for the installation:

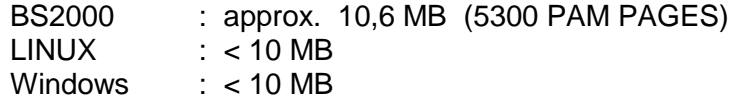

## <span id="page-8-2"></span>**3.2 Software configuration**

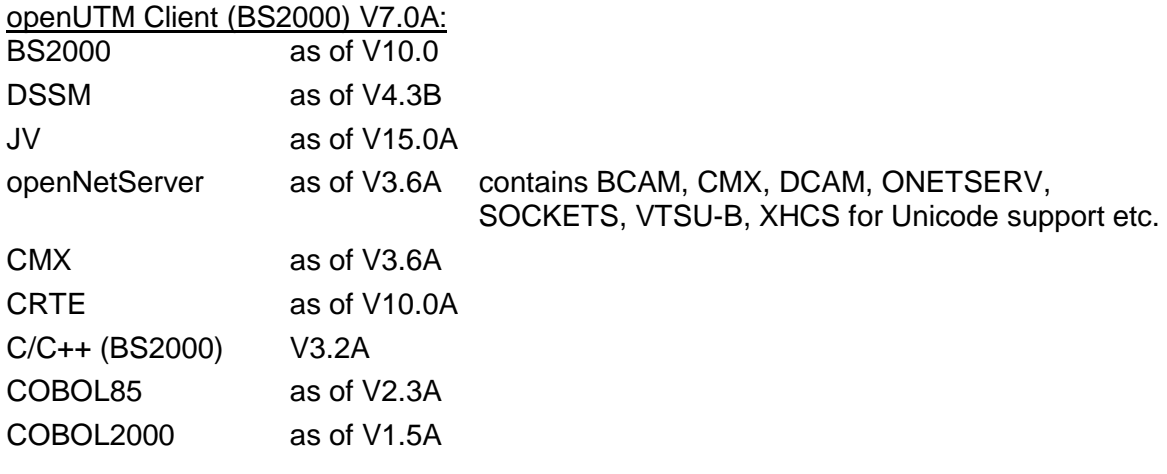

openUTM Client (Linux systems) V7.0A:

Linux(SuSE) as of SLES 11 PL4

Linux(RedHat) as of RHEL 7.2

Further Unix systems on demand

The following are supplied with the product for communication over TCP/IP:

PCMX(Linux) 6.0B33

The use of PCMX is only license-free in connection with openUTM-Client. When using openUTM Client V7.0A with runtime system CMX, the version supplied with the CD has to be used.

For the use of the encryption functionality on Linux systems openSSL has to be provided by the customer:

openSSL V1.0 as of V1.0.2r or

openSSL V1.1 as of V1.1.1c

See also [www.openssl.org.](www.openssl.org)

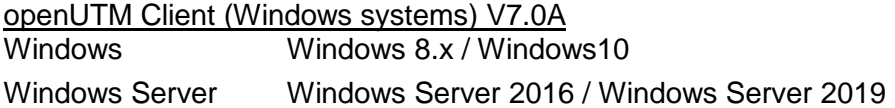

Visual Studio 2010 or higher

For the use of the encryption functionality on Windows systems openSSL has to be provided by the customer. openSSL V1.0 as of V1.0.2r or openSSL V1.1 as of V1.1.1c

See also [www.openssl.org.](www.openssl.org)

PCMX64 as of V5.0B20 (64-bit)

For Client-Server communication: openUTM (BS2000) as of V6.4 openUTM as of V6.4 Enterprise Edition

## <span id="page-9-0"></span>**3.3 Product installation**

#### <span id="page-9-1"></span>**3.3.1 BS2000 systems**

The product installation of openUTM Client (BS2000) has to be executed with the Installation monitor IMON. The information of the installation has to be followed as described in the supply letter and the manual of the product.

The necessary inputs and the process of the installation with IMON are described in the manual of IMON.

#### <span id="page-9-2"></span>**3.3.2 Linux systems**

openUTM Client (Linux systems) is installed using the installation methods usual on the computer system concerned.

#### rpm is used for installation on **Linux systems**:

rpm -i --nodeps <CD>/<package>.rpm --ignorearch [--prefix=<location>]

#### <span id="page-9-3"></span>**3.3.3 Windows systems**

The installation is started by upic.msi.

The remainder of the procedure is self-explanatory.

The product must be installed under the Administrator account on Windows.

2 components are offered during installation:

- UPIC carrier system
- XATMI

A "Details" button is provided for each of these components. Clicking this button shows the following breakdown of the installation (subcomponents):

#### UPIC carrier system

- UPIC Runtime with PCMX
- UPIC Runtime w/o PCMX
- UPIC Development
- Samples

#### XATMI

- XATMI Runtime
- XATMI Development
- XATMI Sample

By default, the product is installed on the drive C into the follwing folder "\<environment variable ProgramFiles>\upicw64"

Note:

On 64 bit Windows systems openUTM-Client can run both as a 32 bit program and a 64 bit program. At installation you will be ask for the variant to be installed

under < environment variable ProgramFiles >\upicw32 the 32 bit version or under < environment variable ProgramFiles >\upicw64 the 64 bit version.

If you want to use both variants on your computer for testing you can run the installation of both variants in a row.

But with openUTM Client V7.0A the 32 bit Version is no longer supported by FUJITSU.

openUTM Client V7.0A although allows a non-operational installation ("silent installation"). A description you will find in the manual "openUTM Client V7.0 for the UPIC Carrier System"

The product can be uninstalled by calling UnInstall.cmd.

openUTM Client V7.0A can also be uninstalled from the Control Panel. The Control Panel is opened by selecting Start/Settings/Control Panel. Double-click on the "Add/Remove Programs" icon to open the Software Properties dialog box. Proceed as described in this dialog box.

Files and folders which were not created by the installation program are not deleted. These files and any superordinate folders must be deleted manually.

# <span id="page-10-0"></span>**3.4 Product use**

### <span id="page-10-1"></span>**3.4.1 Notes for migration to openUTM Client V7.0A**

Any UPIC programs previously created will still run.

For an encryption an appropriate openSSL library is needed on the system. The assignment of the openSSL library is done by the environment variable UPIC\_SSL\_LIBRARY.

UPIC\_SSL\_LIBRARY defines the name of the openSSL library.

If this variable is not set default values are used:

Unix and Linux systems: libssl.so

Windows systems: libeay32.dll

The encrytion functionality is disabled if the openSSL library cannot be loaded.

#### Linux systems:

For the use of the encryption functionality it is assumed that there exists a library named libcrypto.so under /usr/lib or /usr/lib64.

After the installation of openSSL it is possible that no library named libcrypto.so will exist under /usr/lib or /usr/lib64, only a library named libcrypto.so.<version>.

In this case you should create a symbolic link: ln -s libcrypto.so.<version> libcrypto.so

All other information relevant for using the product can be found in the manual openUTM Client V7.0A for the UPIC Carrier System.

## <span id="page-11-0"></span>**3.4.2 Compilation, linking and starting in BS2000 systems**

A client application can be linked with the BINDER. The SYSLIB.UTM-CLIENT.070 library contains a sample procedure, with which you can link a client application.

It is although possible to load the UPIC libraries dynamically at start time of the UPIC Client program. The advantage of the dynamical load is that you can define at each program start whether the communication should be done over socket or over CMX.

The SYSLIB.UTM-CLIENT.070.EXAMPLE library that is supplied with the product contains the member UPTAC.C. This C source is a simple sample program for creating a client.

Note that the "partner name" in the upicfile must always be specified in two parts.

UPIC on BS2000 systems is not multithreading-capable.

### <span id="page-11-1"></span>**3.4.3 Notes for use on Windows systems**

One of the libraries upicw64.lib, upicws64.lib or upicw.lib must be linked in when linking a UPIC application.

The library xtclt64.lib must be linked in when linking an XATMI application.

For UPIC on Windows systems is multithreading-capable.

#### <span id="page-11-2"></span>**3.4.4 Notes for use of the openUTM-Client encryption functionality on Windows systems**

When executing an openUTM-Client application, it has to be ensured that the openSSL library will be found. If necessary, the PATH variable has to be adapted.

## <span id="page-11-3"></span>**3.4.5 Notes for use on Linux systems**

The library <install-PATH>/sys/libutmconvt.so must be linked in when linking a UPIC application.

For linking and for starting the environment variable LD\_LIBRARY\_PATH or

LD\_LIBRARY\_PATH\_64 must be set to <install-PATH>/sys.

UPIC on Linux systems is multithreading-capable depending on the UPIC library which is used (libupiccmx, libupicsoc or libupicsocmt).

# <span id="page-11-4"></span>**3.5 Discontinued functions (and those to be discontinued)**

Following functions are no longer supported:

- 32-bit operating This version no longer supports running of UPIC applications in 32-bit mode on Linux and Windows systems.
- TNS use In openUTM-Client V7.0A the TNS functionality will be no longer supported. In following versions the address information must be specified completely in the UPICFILE or at the CPIC program interface.

# • Encryption

UPIC call *Set\_Conversation\_Encryption\_Level* (CMSCEL):

- $-$  Operand value encryption  $level = CM$  ENC LEVEL 1
- Operand value encryption level = CM\_ENC\_LEVEL\_2

# <span id="page-12-0"></span>**3.6 Incompatibilities**

not applicable

# <span id="page-12-1"></span>**3.7 Restrictions**

UPIC variation of interface CPI-C version 1:

openUTM-Client as of V6.5A programs are supported only compatible to the object code, when the calls at the CPI-C interface are implemented with the semantic of CPI-C version 1.

A compilation of these programs with the header files of UPIC V7.0A is no more possible without program adaptions!

# <span id="page-12-2"></span>**3.8 Procedure in the event of errors**

The following information is required to pinpoint the causes of errors:

- exact description of the error situation
- version information of the software involved
- information about computer type

The following may be useful as error documentation:

- UPIC program as source
- Side information file (upicfile)
- executable UPIC program with runtime environment
- UPIC trace files and UPIC logging file
- XATMI trace when using XATMI applications

For errors that occur in combination with the UTM application, the following additional UTM documentation is required:

- UTM-KDCDEF generation
- UTM dumps
- USER dumps (on BS2000 systems)
- SYSLOG

# <span id="page-13-0"></span>**4 Hardware support**

Support is provided for the hardware on which the operating system versions named in Chapter 3.2 can run. Included are: All systems based on Intel x86 technology, e.g. laptops, PCs, PRIMERGY systems

Other platforms on request

2 GHz CPU or better, at least 256 MB RAM